# Unix Tools

## Markus Kuhn Original notes by A C Norman

Part IB

largeprint edition

## **1 Introduction**

This course is called "Unix Tools", and this is because the various support utilities that it discusses originated with Unix and fit in with a philosophy that was made explicit from the early days of that operating system. It should however be noted that most of the particular programs or tools mentioned have been found sufficiently useful by generations of programmers that versions have been ported to other operating systems, notably Microsoft Windows, and so whatever platform you use now or expect to use in the future there is something here that may prove relevant to you. Even when running under Windows it seems proper to refer to things as "Unix" tools, both for historical reasons and because the style of interface that these tools provide contrasts quite strongly with that seen in (say) the Microsoft Visual Studio<sup>1</sup>.

This course is short and it is also unusual in that no questions on it will appear on the examination papers at the end of the year. These two facts may lead to the impression that the department considers the material covered unimportant or optional. Any such impression is illfounded. It is anticipated that techniques mentioned during this course will be of relevance in later practical work: specifically both the Group Project this year and your individual project next year. Familiarity with and competent use of standard tools and techniques can make your work on these projects significantly more efficient, and all assessment of practical work are entitled to assume this fluency when judging whether

<sup>&</sup>lt;sup>1</sup>The environment within which one influential vendor's set of native Windows development tools reside.

the amount of work done was more or less than could be reasonably expected of you.

These printed lecture notes reflect mostly the content of the original course given by Arthur Norman with some additions and updates from the lecturers who have taught it since then. They still complement the course very nicely but do not aim at covering all topics discussed in the course. They should therefore be studied in addition to the course presentation slides that are available on

http://www.cl.cam.ac.uk/teaching/current/UnixTools/

This Web page also has links to further material such as manuals for some of the discussed tools in an easy to print format as well as links to related online resources.

I believe that your practical skills will only develop with practical experience, so I would urge you all to try using each of the tools and techniques mentioned here. I will generally only explain the simple ways of using each facility, and as you gain confidence it may be that you will benefit if you deepen your understanding by reading the man pages or other documentation. Many of the commands will display a concise 'reminder' of their usage by simply invoking them with the argument -h or --help. "Info pages" provided for GNU tools can also be useful, and can be viewed with the info command or in emacs by invoking Ctrl-h i.

Over the past decade, there have been two attempts to standardise a minimal common set of classic Unix tools, including the shell. One is the IEEE 1003.2 POSIX Shell and Utilities specification, the other is

the Open Group's Single Unix Specification. In late 2001, both these standards have finally been merged into a single one, which can now be freely accessed online as the Single Unix Specification, Version 3 at http://www.unix.org/, which is also available in printed form in the Computer Laboratory's library (ST.8.7).

A thread I hope will run through my presentation is that the tools discussed are not totally arbitrary in their design (despite some of the initial impressions that they give). There is at least a part of their construction that concerns itself with compatibility of ideas from one tool to the next and of exploitation of powerful and general computer science fundamentals such as regular expressions. The "Unix philosophy" that I mentioned earlier is that (ideally) the world would contain a number of tool components, each addressing just one problem. Each individual tool would then be small, easy to learn but completely general in its treatment of the limited class of problem that it addressed. The Unix approach is then to solve typically messy real-world problems by combining use of several such basic tools. In this spirit there will be a small number of major ideas underlying all the material covered here:

- 1. Complex tasks are often best solved by linking together several existing programs rather than be re-inventing every possible lowlevel detail of the wheel over again;
- 2. Regular expressions, seen in the Part IA course as a mathematical abstraction of the patterns that finite-state machines can process, generalise to provide amazingly powerful and flexible (if sometimes obscure-looking) capabilities;
- 3. There should be a smooth transition between the tasks you perform one at a time interactively and those that need real programs written to perform them. The Unix tool tradition is particularly strong on helping to automate tasks of medium complexity;
- 4. The first Unix tools originated around 30 years ago at AT&T Bell Labs when the main input/output devices available were slow and noisy teletype terminals. At the time, the most convenient software was the one that could be used with the fewest keystrokes and that kept the output short and concise. I/O facilities have become far more sophisticated since then, but the Unix tradition of compact text command notations remained highly popular among expert users, not only because it is well suited for automating tasks. The mouse/menu interfaces pioneered by Xerox and Apple are utterly admirable for making editors easy to use for the untutored or casual user. They are also helpful when your main concern is the visual appearance of a page of text, since they can make it easy to select a block of text and change its attributes. But for very many other tasks a keyboard based (vermin free?) approach can let a short sequence of keystrokes achieve what would otherwise require much mouse movement and the frequent and distracting change of focus between mouse and keyboard. The learning effort required pays off as you are able to get your work done faster.

The topics covered here are somewhat inter-related and so a strictly linear and compartmentalised coverage would not be satisfactory. I will thus often refer back to concepts sketched earlier on and flesh out additional details in examples given later in the course. In four lectures it must be clear that I can not cover all of the facilities that Unix provides, and the language perl that I discuss towards the end could of itself justify a full-length lecture course and a host of associated practical classes. You must thus be aware that this course is going to be superficial, and those of you who already count yourselves as experts are liable to find many of your favourite idioms are not covered. However the lectures can (I hope) still form a good starting point for those who are relative Unix beginners, while these notes can be a reminder of what is available, a modest source of cook-book examples and a reminder of which parts of the full documentation you might want to read when you have some spare time.

#### **2 The "Unix shell"**

These first few sections will recapitulate on material that you will (mostly) have come across in the introductions to Unix you had at the start of the Part IA Java course, or that were mentioned in part of the Operating Systems thread. Repetition in these notes will help keep this course self-contained, although the lectures will skim over this information very rapidly. See [1] for a tolerably concise expansion of what I have included here.

Part of the Unix design involved making all the functionality supported by the operating system available as function calls, and making as many of these calls as possible available to all users. In other words a deliberate attempt was made to arrange that Unix security only needed a very small set of operations to be run as privileged system tasks. Partly as a demonstration of this, the system ensured that the shell could be written as an ordinary user-mode program. The shell comprises the fundamental interface the user sees to Unix: it is the component of Unix that lets you type in commands which it then executes for you. Many other operating systems give their shells private and special ways of talking to the inner parts of the operating system so that it is not reasonable for a user to implement a replacement.

Two consequences have arisen. The first is that there are *many* different Unix shells available. This can be a cause of significant confusion! The second is that good ideas originally implemented in one of these shells have eventually found their way (often in slightly different form) into the others. The result is that the major Unix shells now have a very substantial range of capabilities, and the way in which these are activated has benefited from a great deal of experimentation and field-testing. The original Unix shell is known as the Bourne Shell (after Steve Bourne, who after leaving Cambridge went to Bell Laboratories where his enthusiasm for Algol 68 had its effects). The major incompatible shell you may come across is the C shell, where the "C" is both to indicate that its syntax is inspired by C, and also (given a Unix tradition of horrible puns) because one expects to find shells on beaches, so a C-shell is an obvious thing to talk about. There have been many successors to these two shells. The one that you are (strongly) encouraged to use here is basically upwards compatible with the Bourne Shell, and is know as bash, the Bo(u)rn(e)-Again SHell. bash is part of the excellent GNU reimplementation of the Unix tools, and is available on almost every platform

imaginable. Anyone thinking of using a C-shell derivative is advised to read Tom Christiansen's article "Csh Programming Considered Harmful" [5] first.

Whenever you are typing in a command at the usual Unix commandprompt you are talking to your current shell. Also if you put some text in a file and set the file to have "executable" status (eg by saying chmod  $+x$  filena then entering the name of the file will get the shell to obey the sequence of commands contained. In such case it is considered standard and polite to make the first line of the file contain the incantation

#!/bin/sh

where /bin/sh is the full file-name of the shell you are intending to use. The "#" mark makes this initial line a comment, and the following "!" and the fact that it is the very first thing in the file mark it as a special comment used to indicate what should be used to process the file. Some of the examples given here will be most readily tested interactively while others will be best put into files while you perfect the lengthy and messy runes.

Some small and common things that you may have thought of as commands are in fact built into the shell (for instance  $cd^2$ ), particularly those that change the state of the shell. But the most interesting shell features relate to ways to run other programs and provide them with parameters and input data.

<sup>2</sup>For the purposes of this course I am going to suppose that some of the basic Unix commands are already familiar. But the suggested textbook will give brief explanations even if I do happen to mention something that you have not seen or that you have forgotten about.

#### **3 Streams, redirection, pipes**

Central to the Unix design is the idea of a stream of bytes. Streams are the foundation for input and output, and at one (fairly low) level they are identified by simple small integer identifiers. When a program is started the shell provides it with three standard streams, with numeric identities 0, 1 and 2. The first of these is standard input, and programs tend to read data from there if they have nothing better to do. The second is a place for standard output to be sent, while the third is intended for error messages. If you start a program without giving the shell more explicit information it will connect your keyboard so it provides data for the standard input, and it will direct both of the default output streams to your screen.

These standard streams can be redirected so that they either access the filing system or provide communication between pairs of programs. The importance (for today!) of file redirection is that it means that a program can be written so that it just reads from its standard input and writes to its standard output. Using redirection the shell can then cause it to take data from one file and write its results to another. The program itself does not have to bother with any file-names or distinctions between files and the keyboard or screen.

```
my_program < input_data.file > output_data.file
```
If >> is used as a redirection operator the new data is appended to the output file. This can be very useful when executing a sequence of commands:

```
#!/bin/sh
echo "Test run starting" > log.file
date >> log.file
my_program >> log.file
echo "end of test" >> log.file
```
Two programs can be linked so that the (standard) output from the first is fed in as the (standard) input to the second. The fact that this is so very easy to arrange encourages a style where you collect a whole bunch of small utilities each of which performs just one simple task, and you then chain them together as pipes to perform some more elaborate process. I will use this in quite a number of the examples given later in these notes. One useful program to put in a pipe is tee which passes material straight from its input to output, but also diverts a copy to a log-file. The following (not very useful) example uses cat to copy an input file to its standard output. tee then captures a copy of this to a log file, and passes the data on to my\_program for whatever processing is needed.

cat input.file | tee log.file | my\_program

A further use of pipes and tee is as follows where the standard output from a test run is permitted to appear on the screen but a copy is also diverted to a log file in case detailed examination is called for at a later date. The output is piped through more to make it possible to read it all even when it is too long to fit on a single screen. The Unix enthusiast would point out the power of pipes where the functionalities of both tee and more are being combined without the need for a messy composite utility.

my\_second\_program | tee log.file | more

Especially when debugging code it is often important to be able to redirect the error output as well as the regular one. This is one of the areas where the exact syntax to be used depends on which shell you are using, and so my use of the Bourne Shell or one of its derivatives does matter. For such shells the form 2> error. file redirects the standard error file (descriptor number 2) so that material is sent to the named file. Its also sometimes useful to be able to redirect standard error to standard output, so you feed the combined stream into another program.

Again, the exact syntax is shell specific, but the following works for bash and is quite useful when you're compiling a program with lots of errors:

make my\_program 2>&1 | more

When redirecting standard output and standard error to a file, the order of the redirections is reversed in some sense. In other words, we write

```
make my_program >log 2>&1
```
so that the standard output file descriptor is duplicated after being redirected, whereas if we wanted to do the same thing at the beginning of a pipeline we would write

```
make my_program 2>&1 | ...
```
This is because the redirection of the standard output implied by the pipe separator is performed before any redirection specified in the commands composing the pipeline.

Likewise, in a shell script it is sometime useful to be able to echo messages to standard error:

```
echo 'Arghh! It's all broken!' 1>&2
```
A final common redirection feature known as 'Here Documents' is activated using <<. This makes it possible to embed an input document within a shell script file. After the doubled angle bracket you put some word, and the standard input to the command activated will then be all lines form the command input source up to one that exactly matches this word:

#!/bin/sh cat << XXX > output.file line 1 to go in the new file line 2 to go in the new file XXX

### **4 Command-line expansion**

When the shell is about to process a command it first performs some expansion on it. It will interpret some sequences of characters as patterns, and replace them with a list of all the names of files that match those patterns. As a special and perhaps common case the single character "\*" is a pattern that matches the names of all<sup>3</sup> files in the current

<sup>&</sup>lt;sup>3</sup>Well all except for the "hidden" file-names that start with a dot ...

directory. For these purposes a sub-directory is just another file. Because this wild-card expansion is performed by the shell before a command is executed its effects are available whatever command you are using. Perhaps a convenient one to try is echo which just prints back its parameters to you:

echo \*

will display a list of the files in the current directory. Of course to achieve this effect you would normally use ls which lays out the list neatly and provides lots of jolly options, but use of a pattern means that you can send the list of file-names to any program, not just to echo. For now the important components of a pattern are

- 1. Most characters stand literally for themselves;
- 2. An asterisk (\*) matches an arbitrary string of characters. In filename expansion file-names that start with a dot (.) are treated specially and the wild-card asterisk will not match that initial dot;
- 3. A question mark (?) matches any single character, again except for an initial dot;
- 4. A backslash (\) causes the following character to lose any special meaning, and so if you need a pattern that matches against an asterisk or question mark (or indeed a backslash) one may be called for;
- 5. Quotation marks (either single or double) can also be used to protect special characters. Note that as well as \* and ? the Unix shell

may be treating > and all sort of other punctuation marks specially, so in case of doubt use quotation marks or backslash escapes fairly liberally! Inside single quotation marks (' or '), all characters loose their special meaning, whereas inside double quotation marks (") the characters  $\setminus$ , \$, and  $\setminus$  keep their special rôles.

In addition to file-name expansion the shell expands commands by permitting reference to *environment variables*. This is indicated by writing a variable name preceded by a dollar sign (\$). It is also legal to write a variable reference as \${name} where the braces provide a clear way of indicating where the variable name ends. There are liable to be quite a few variables predefined for you, some set up by the shell itself, some by scripts that are run for you when you log on.

To set a new variable you may write

```
variable_name=value ; export variable_name
```
where the use of export causes the variable to be visible not only within the current shell but also to all programs called by it. A shorthand form of the above is:

```
export variable_name=value
```
The built-in command set displays all variables and their values accessible in the current shell. The command printenv on the other hand displays only the exported environment variables that can be seen by any program called from the current shell.

A slightly more concrete example shows that with a lot of shell variables set up, the actual commands that you issue may turn out to be almost entirely built out of references to variables.

```
LANGUAGE=java
COMPILER=javac
OPTIONS=
SOURCE=hello_world
$COMPILER $OPTIONS $SOURCE.$LANGUAGE
```
Especially in script files there is a great deal to be said for establishing variables to hold the names of compilers that you use and of the options that must be passed to them, since it makes everything much easier to alter if you move your programs to a slightly different environment later on. For instance on various Unix machines that I have used the C compiler is called sometimes cc, sometimes gcc, and sometimes c89, maybe ncc and even /opt/EA/SUNWspro/bin/cc! Changing just one setting of a variable to allow for this is neater than making extensive edits throughout long scripts.

A rather different but convenient use of variables is to hold the names of directories. If you often work within a directory with a rather long name, say /home/acn1/Project/version-1\_0\_3/source, then you might set a variable (say SRC) to that long string. Then you can use \$SRC freely on the command line to allow you to select your important directory or refer to files within it with much less typing that you might otherwise need. An additional advantage of this strategy is that when you move on to version 1\_0\_4 you can just change the one place where

you define this variable and now you will naturally access the newer location.

Another key-stroke saving tip is to define shell functions that alias other commands (or sequences of commands). For example:

```
function m () { more }
function 11 () \{ \text{ls -al } \}
```
The same effect could be achieved by creating shell scripts and placing them on the search PATH, but defining a function is more efficient.

Within a shell script \$1, \$2, ... refer to arguments passed when the script was started,  $\frac{1}{2}$  expands to a list of all the arguments, while  $\frac{1}{2}$ # is replaced by the number of arguments provided. Consider a file called demo that contains

```
#!/bin/sh
echo Start of $0, called with $# arguments
echo All args: $*
echo Arg 1 = $1echo Arg 2 = $2# Let's put another comment here.
```
which also illustrated that "argument zero" will be taken to refer to the name of the script that is being executed. A use of the above script might be

demo hah | what I typed in Start ./demo with 1 args | output from script

```
All args: hah
Arg 1 = hah
Arg 2 = | $2 => empty string
```
Redirection allows one to send the output from a command to the standard input of another. Sometimes you may want to incorporate the (standard) output from one command as part of another command. This is achieved by writing the first command within \$(. . . ) or "back-quotes"  $('...')$ , which appear in many fonts as grave accents  $('...')$ . A sensible example of this in use will be shown later on, but for now I will illustrate it with

```
echo "Today is $(date -I)."
Today is 2007-10-11.
```
#### **5** find **and** grep

One of the expectations that comes with Unix is that it should be easy to specify that operations should be performed upon multiple files by issuing just one command. File-name expansion as described earlier provides the simplest way of listing a bunch of files to be processed: sometimes it is useful to have rather more subtle selection and filtering procedures. The tool find is used when this should be based on the file's name and attributes (eg date of last update), while grep inspects the contents of files.

#### **5.1** find

The find command takes two groups of arguments. The first few arguments must be path-names (ie typically the names of directories), and the subsequent ones are conditions to apply when searching through the directories mentioned. The conditions that can be used include tests on the name, creation and modification date, access permissions and owner of files. A special "condition" -print causes the name of the file currently being processed<sup>4</sup> to be sent to the standard output, and it will often be shown as the final item on the command-line. Unless combined using  $-\circ$  which stands for OR all previous conditions must be satisfied if the -print is to be activated. Conditions may be negated using !.

The conditions  $\neg$ atime,  $\neg$ mtime and  $\neg$ ctime test the access, modification or creation times of files. They are followed by an integer. If written unsigned they accept files exactly that many days old. If it is written with  $a +$  sign they accept files older than that, and  $a -$  asks for files younger. A condition -name is followed by a pattern much like those previously seen in file-name expansion, and checks the name of the file. You will normally need to put a backslash before any special characters in the pattern. There are lots of other options, including ones to execute arbitrary programs whenever a file is accepted, but those of you who want to use them can read the full documentation.

Plausible uses are illustrated in the following examples:

1. List all files that have not been accessed for at least 150 days.

<sup>4</sup>Some implementations of find have an implicit -print if no other action is specified, but do not rely on that even if the one that you usually use does it

These are obvious candidates for moving to an archive, or compressing or even deleting! Note that by searching in the current directory (.) even files whose names start with a dot will be listed here.

find . -atime +150 -print

2. List files that have been created during the last week. File-name expansion means that the  $*$  is turned into a list of all files in the current directory apart from those whose name starts with dot. Reminding oneself of recently created or modified files may be useful when you want to consider what to back up.

find \* -ctime -7 -print

3. Delete all files in the current directory or any sub-directory thereof if their name end in ".old". The  $-i$  flag to the  $rm$  command gets it to ask the user for confirmation in each case, which makes this command a little safer to issue. Observe the back-quotes to get the output from find presented as command-line arguments to the rm command.

 $rm -i$  `find .  $-name$  \\*.old  $-print$ `

Alternatively the xargs command could be used to build the call to rm. This command builds a command from an initial command name together with whatever it finds on its standard input, and works better than the previous scheme when there are a very large number of arguments to be passed<sup>5</sup>:

find . -name \\*.old -print | xargs rm -i

The alternative

```
find . -name \setminus\ast.old -exec rm -i {} \setminus;
```
calls the command  $rm -i$  individually for each file found, which is far less efficient in this particular example but useful for calling programs other than rm that can handle only one file-name parameters at a time. The {} marks where the file name will be inserted and the semicolon marks the end of the -exec "condition".

4. Search the current directory and subdirectories for all entries that are files (excluding directories), and that have the 'other user' execute permission bit set.

find  $.$  -type f -a -perm -001 -print

5. List any files in my program directory that are empty and whose name does not start with a tmp.

find program  $-size 0$  ! -name  $tmp\\*$  -print

<sup>5</sup>Specifically when you issue an ordinary command, including via the backquote construction, there may be a limit on the length of the command-line that can be handled. xargs goes to some trouble to invoke programs properly even when they are to be passed utterly huge numbers of arguments.

find is obviously valuable as an interactive tool, perhaps especially for helping keep your file-space tidy. It is also a valuable building-block in scripts.

#### **5.2** grep

grep is the first tool that I will describe here that makes serious use of the Unix interpretation of regular expressions. Its use is

```
grep <options> <regular-expression> <file(s)>
```
where the options may include  $-i$  to make searches case insensitive or  $-c$  to make it just count the number of matches found in each file. Normally grep searches through all the files indicated and displays each line that contains a match for the given regular expression. The option  $-1$ gets you just a list of the names of files within which there are matches. The sense of the matching can be inverted with the  $-v$  option.

You need to be aware that there are related commands called egrep and fgrep that support different degrees of generality in the pattern matching. Furthermore on some computers you will find that the program invoked by the grep command has either more or less capability than is mentioned here. This all arises because matching against very general regular expressions can be an extremely expensive process so the early Unix tool-builders decided to provide three different search engines for trivial (fgrep), typical (grep) and ambitious (egrep) uses. In describing the regular expression formats that are available I will mark ones that need egrep with an (†). Given that todays computers are pretty fast you might like to standardise on using egrep to reduce your worry on this front.

All the real interest and cleverness with grep comes in the regular expressions that it uses. You will recall the rather spartan definition of a regular expression used in the Part IA course that introduced them. Those provided everything that was actually needed to describe any regular language, but in many realistic cases there is a very great benefit in using additional short-cuts. The following are the more important of the constructs supported by grep, and as we will see later most of them are also used with sed and perl as well as various other Unix-inspired tools.

- **a,b,. . .** In general characters in a regular expression stand for themselves. If one of the special characters mentioned below is needed as an ordinary literal that can be arranged by sticking a backslash in front of it. Note then (of course) that to get this backslash through to where grep will find it you may need either quote marks or a yet further backslash, and things can start to look messy!
- **A B** Concatenating regular expressions works in the obvious manner. An effect is that strings of literal characters can be given and match words in much the way you might expect;
- ( **A** ) (†) Where necessary you may use parentheses to group subparts of a complicated expression;
- $\mathbf{A} \mid \mathbf{B}$  (†) Alternation is written using a vertical bar, which may be read as OR;

22

- **A**\* The star operator applies to the previous character or bracketed expression, and matches zero or more instances of it;
- **A**+ (†) Much like the star operator, but accepts one or more instances of things that match the given pattern;
- **A**? (†) Zero or one matches for the given item;
- $\mathbf{A}\setminus\{n,m\}\$  From n to m repetitions. Amazingly this construct is only guaranteed to be available in grep and for egrep you may be able to achieve the same effect with a pattern that omits the backslashes. This is a natural generalisation of the more common cases that use  $*$ ,  $+$  and ?.
- [**a**-**z**] This matches a single character, which must be one of the ones listed within the brackets. Ranges of characters are shown with a hyphen. If you put a hyphen or close (square) bracket as the very first character then it is treated as a literal, not as part of the syntax of the construct. The mark "<sup>o</sup>" can be used at the start of a pattern to negate the sense of a match;

. A dot matches any single character except a newline. Thus .\* matches any string of characters not including newlines;

<sup>2</sup> and \$ Normally patterns are looked for anywhere within a source line. If you put a  $\hat{ }$  at the start of an expression it will only match at the start of a line, while a \$ at the end ensures that matches are only accepted at the end of a line. Use both if you want to match a whole line exactly;

\< **and** \> These allow you to insist that a certain place within your pattern matches the start or end of a word. This facility is only supported in some implementations of grep.

Again I think that the possibilities are best explored via some examples. Firstly I will give just regular expressions, and then I will build them into complete commands showing grep in a potentially useful context:

1. A pattern that matches words that start with a capital letter but where the rest of the characters (if any) are lower case letters and digits or underscores

 $[A-Z]$ [a-z0-9]\*

2. The string "#include at the start of a line, apart from possible leading blanks

^ \*#include

3. A line consisting of just the single word END

^END\$

4. A line with at least two equals signs on it with at least one character between them

 $= . + =$ 

5. Find which file (and which line within it) the string class LostIt is in, given that it is either in the current directory or in one called extras

grep 'class LostIt' \*.java extras/\*.java

6. Count the number of lines on which the word if occurs in each file whose name is of the form  $*$ .txt.

grep  $-c$  " $\langle i\mathbf{f}\rangle >$ " \*.txt

The output in this case is a list showing each file-name, followed by a colon and then the count of the number of lines which contain the given string. The use of  $\langle \cdot, \cdot \rangle$  means that if embedded within a longer word will not be recognised.

7. As above, but then use grep again on the output to select out the lines that end with :0, ie those which give the names of files that do not contain the word if. This also illustrates that if no files are specified grep scans the standard input.

grep  $-c$  " $\langle i\frac{f}{>}\rangle$ " \*.txt | grep :0 $\$ 

8. Start the editor passing it the names of all your source files that mention some\_variable, presumably because you want to review or change just those ones. You could obviously use the same sort of construct to print out just those files, or perform any other plausible operation on them.

```
emacs `grep -1 some_variable *.java`
```
Note that grep has its own idea of what a "word" is, and so in some circumstances you may want to write a more elaborate pattern to cope with different syntax.

Regular expressions that look only at individual lines do not provide a sufficiently general way of describing patterns to allow you to do real parsing of programming languages, and as present in grep they do not even make it easy to distinguish between the body of your program, comments and the contents of strings. However with a modest amount of ingenuity they can often let you specify things well enough that you can search for particular constructions that are interesting to you. Some people may even go to the extreme of laying out their code in stylised manners to make grep searches easier to conduct!

#### **6 Exit codes and conditional execution**

When commands terminate they exit with an integer value known as a exit code. In general, non-zero exit codes indicate that some sort of error or other abnormal condition occurred. The exit code of the most recently executed foreground command can be accessed via the \$? environment variable. For example:

```
echo "numbers" | egrep '[0-9]+' >/dev/null ; echo $?
1
echo "123" | egrep '[0-9]+' >/dev/null ; echo $?
\Omega
```
It is possible to make the execution (or not) of commands dependent on the exit code of previous commands using the || and && operators. These operators provide short-circuiting OR and AND functions respectively. In the case of  $A \parallel B$ , B is executed iff A has a non-zero exit status. Conversely, for A && B, B is executed iff A has a zero exit code. For example:

```
echo "123" | egrep '[0-9]+' >/dev/null && echo "number"
```
ping -c1 srv1 || ping -c1 srv2 || echo "network down?"

More complex conditional execution can be achieved using if/then/else, for, while and case statements. They are frequently used in conjunction with the test command, for which the abbreviation '[' is frequently used<sup>6</sup>. test can be used to check the existence, access permissions, and modification times of files, as well to perform comparisons between pairs of strings and even integers. For example:

```
if \lceil -e \rceil -e \lceil -e \rceil -e \lceil -e \rceil -e \lceil -e \rceil -e \lceil -e \rceil -e \lceil -e \rceilthen
     echo "files foo and bar both exist, or arg1 == skip"
fi
while \lceil ! -r foo \lceil
```
do echo "foo is not readable" ; sleep 1 ; done

<sup>&</sup>lt;sup>6</sup>On many older Unix systems, /usr/bin/[ was a filesystem link to test. I've heard at least one apocryphal story of an over zealous sysadmin tidying up /usr/bin/ by deleting 'spurious' files such as  $[$  ...

```
case `arch` in
*hpux*)
  PSOPT="-eafl" # UNIX-style 'ps' options for HP/UX
  ;;
*)
  PSOPT="auxw" # BSD-style options are OK for Linux
  ;;
esac
```
When using these commands it can be tricky to remember where it is necessary (or forbidden) to insert command terminators, such as the newline character or ';'. Perhaps, the easiest way to learn more about these commands is by examining other people's shell scripts. A good source is to look in a Unix system's boot scripts directory. On most Linux boxes this is /etc/init.d or /etc/rc.d/init.d.

#### **7 Shell script examples**

The following section contains a number of fragments from shell scripts that I find useful. I make no warranty as to their fitness for the purpose intended, or even that they demonstrate good programming style.

The following is handy for searching a directory hierarchy of 'C' source files looking for a particular identifier. Since all command line arguments are passed in to grep, it's possible to ask it to e.g. ignore case using the -i option.

```
function trawl () {
   find . \( -name '*.[chsS]' -o -name '*.[ch]?' \) \
     -print | xargs fgrep -n $*
}
```
This function can be used to send a kill signal to the named process(es):

```
function killproc() {
  pid=`/usr/bin/ps -e |
   /usr/bin/grep $1 |
   /usr/bin/sed -e 's/^ *//' -e 's/ .*//'case "\psiid" in [1-9]*) kill -TERM \psiid;; esac
}
```
The following function can be used to add an entry to the tail of the PATH string, or deletes the entry if it's already present.

```
function addpath () {
  case $PATH in
  *${1}*) PATH=`echo $PATH | sed "s+:${1}++"` ;;
  *) PATH="$PATH:$1" ;;
  esac
  echo PATH=$PATH
}
```
#### **8** make **and project building**

When building a serious program you will have a number of different source files and a collection of more or less elaborate commands that compile them all and link the resulting fragments together. For large projects you may have helper programs that get run to generate either data files or even fragments of your code. When you have edited one source file you can of course re-build absolutely everything, but that is obviously clumsy and inefficient. make provides facilities so you can document which binary files depend on which sources so that by comparing file date-stamps it can issue a minimal number of commands to bring your project up to date.

The information needed has two major components. The first is a catalogue of which files depend on which other ones. The second is a set of commands that can be executed to rebuild files when the things that they depend upon are found to have changed. By default the utility looks for this information in a file called  $\texttt{Makefile}^7$ . In a practical Makefile there will often be a substantial amount of common material used to make the actual rules themselves more compact or easier to maintain. In particular variables will often be used to specify the names of the compilers used and all sorts of other options. My first sample (or template) Makefile will be for use with an imaginary programming language called frog. It imagines that source files are first compiled into object code, and then linked to form the final application.

<sup>7</sup>You can also use makefile without a capital. Many Unix users (slightly) prefer the capitalised version because it results in the file being shown early on in the output from ls when they inspect the contents of a directory.

# Makefile for "princess" program

COMPILE = frogc  $OPTS = -optimise -avoid\_lillypads=yes$ LINK = froglinker

princess: crown.o tadpole.o \$(LINK) crown.o tadpole.o -to princess

crown.o: crown.frog \$(COMPILE) \$(OPTS) crown.frog

tadpole.o: tadpole.frog \$(COMPILE) \$(OPTS) tadpole.frog

test.log: princess test.data date > test.log princess < test.data >> test.log

# end of Makefile

The above file starts with a comment. Each line that begins with  $#$  is comment. Next it defined three variables, which are supposed to be the name of the compiler, options to pass to the compiler and the name of the linker. Separating these off in this way and then referring to them symbolically makes things a lot easier when you want to change things, which in the long run you undoubtedly will. Note the use of round parentheses rather than curly braces to access Makefile variables.

The next few blocks are the key components of the file. Each starts with a line that has a target file-name followed by a colon, and then a list of the files upon which it depends. Following that can be a sequence of commands that should be obeyed to bring the target up to date. These commands must be inset using a tab character (n.b. not spaces). A line that does not begin with a tab marks the end of such a sequence of commands. More or less anywhere it is possible to refer to variables, and using a dollar sign you can refer to either something defined in the Makefile itself or to an environment variable exported by the shell. Additional variable definitions can be passed down when make is invoked.

To use this you just issue a command such as make test.log, where you specify one of the declared targets. make works out how many of the commands need to be executed and so in the above case if nothing at all had been pre-built it would execute the commands

```
frogc -optimise -avoid_lillypads=yes crown.frog
frogc -optimise -avoid_lillypads=yes tadpole.frog
froglinker crown.o tadpole.o -to princess
date > test.log
princess < test.data >> test.log
```
If you do not tell make what to do it updates whatever target is mentioned first in your Makefile.

A true Unix enthusiast will feel that the above Makefile is too easy to read and that it does not include enough cryptic sequences of punctuation marks. A slightly better criticism is that as the number of source

files for our princess increases the contents of the file will become repetitive: it might be nice to be able to write the compilation command sequence just once. This is (of course) possible. In fact there will usually be a whole host of built-in rules and predefined variables (they are typically called macros in this context) that know about a wide range of languages, and the most you will ever want to do will be minor customisation on them. To illustrate the power of make I will stick with my imaginary Frog language. To tell make a general rule for making .o files from .frog ones you include something like the following in your Makefile:

.frog.o:

```
$(COMPILE) $(OPTS) $<
```
where the \$< is a macro that expands to the name of the source file that needed recompilation. There are other slightly cryptic macros that can be used in rules like this. These funny automatically defined macros are needed so that you can refer to the files that the general file-suffix-based rule is being used on.

- \$@ expands to the name of the current target, ie the file that is to be re-created;
- \$< expands to the name of the "prerequisite" file, ie the source file that had been seen to have a newer time-stamp than the target;
- \$\* is like \$< except that what it expands to does not include the file suffix.

By default make stops if one of the commands it tries to run fails, and it then deletes the associated target. The idea here is that if just one of your source files contains a syntax error then everything will be re-built up to the stage that that is detected, and things will be left so that a subsequent invocation of make will try that file again and then continue.

There are in fact a few further things that I ought to mention with regard to make: if you use file suffixes other than the ones that are initially known about you may need to declare them and specify their ordering. In the case being discussed here it would be necessary to specify first an empty list of suffixes (to cancel the built-in list $^8$ ) and then list the ones that are desired. The various file suffixes should be listed in order, with generated files first and original source ones last:

.SUFFIXES: .SUFFIXES: .o .frog

It is also recommended that you put a line that says

 $SHEL = /bin / sh$ 

in every Makefile so that even if it is invoked by somebody who is using a non-standard shell its internal command processing will behave in a standard manner.

Again (as you might expect) there are other declarations that can be provided for various specialist uses. I will not even mention them here.

Some versions of make provide extra facilities, notably the opportunity to build conditions into the file so that different things happen based on the values of macros. Another extension is the ability to reference other files

<sup>&</sup>lt;sup>8</sup>At least some versions of make appear to require this.

so that it is as if their contents had formed part of the original Makefile. I suggest that you avoid any such features even when they do make life a lot easier, at least until you have had significant experience moving programs from one computer to another. Some people would disagree with me here, perhaps suggesting that whenever you move to a new computer you should fetch and install a copy of the GNU version of make on it so you can be certain that all of its capabilities are available. I will re-phrase my advice to suggest that you stick with very plain and simple Makefiles at least until you feel comfortable re-building GNU make from source and installing it on new computers!

It is well worth using a Makefile as the repository for many more commands than just those to recompile your code. You can usefully put in a target that tidies up by deleting all object and executable files (leaving just the original sources present), ones to run test cases, commands for formatting and printing the manual, scripts that pack up a version of your program for distribution and interfaces to whatever backup/archive discipline you adhere to. The one file can then end up as documentation of all the major procedures associated with the management of your program: it is perhaps sensible then to make sure it has plenty of informative comments in it.

It is perhaps at this stage worth noting the command touch that resets the date on a file to make it look as if it is new. Use of this can sometimes allow you to trick make into assuming that some binary files are new enough that they do not need re-building even though the general rules given suggest otherwise. This can be helpful if you make changes in some source files that you are certain do not really call for

35

re-compilation: eg correction of spelling errors in their comments.

The following example is a simple Makefile for a collection of C sources. It uses the makedepend utility to auto-generate the dependencies list and append it to the end of the Makefile. Generating the dependencies in this way avoids obscure bugs that can be caused when hand-entered dependencies are inaccurate and result in some files failing to be compiled when certain #include'd files are updated.

 $TARGET = my\_prog$  $SRCS = a.c b.c c.c$  $OBJS = $(SRCS:.c=.0)$ 

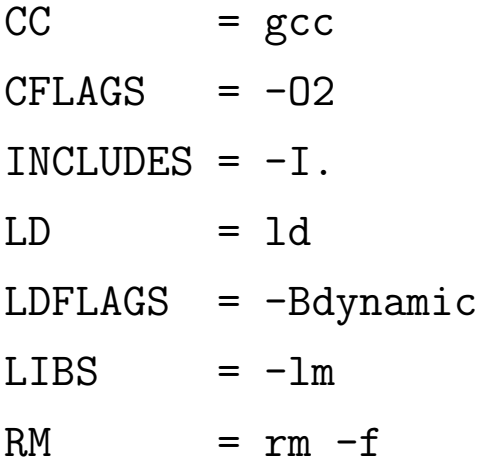

```
.c.o:
```

```
$(CC) $(CFLAGS) $(INCLUDES) -c $<
```
\$(TARGET): \$(OBJS)  $$(LD)$   $$(LDFLAGS)$  -o  $$@$(OBJS)$   $$(LIBS)$ 

clean:
$$$ (RM)  $*$ .0  $$$ (TARGET)

depend:

#### makedepend \$(INCLUDES) \$(SRCS)

# DO NOT DELETE THIS LINE -- make depend depends on it.

a.o: magic.h magic2.h b.o: magic.h magic2.h c.o: magic2.h

#### **9** rcs **and friends**

The most common cause of corrupted or lost files these days is not liable to be hardware failure, viruses or rogue software. It will be carelessness on the part of the owner of the files. The proper protection against illconceived editing and false-starts towards program upgrades are best based on keeping a fairly detailed incremental record of changes made to all files. Because most changes are rather small these can be stored quite compactly by keeping a base version of each file and a list of changes made to it. The program diff which is discussed later on can compare two versions of a file to generate just such a list of changes. If properly organised such a scheme could have just one file representing a base version of a module, the most recently released fully-tested version and several experimental versions. Any one of the versions stored could be re-created by applying the relevant set of stored edits to the

base version of the file. Having got that far it would seem natural to attach commentary to each set of updates to document their author and intent, and to accept the fact that several programmers might be working on just one project, and all of them might be making their own separate changes. With all this in place editing a file should never destroy information, because it will always be possible to reconstruct the state the file was in before it. It is still necessary to back up files to protect against system failure or wholesale deletion of the code database, but overall everything should feel a lot safer. What I have just described is a revision control system, and the Unix tool rcs is the prime example<sup>9</sup>. Note that rcs is at least as relevant when developing documentation (or indeed literary works) as when writing programs.

Getting started with rcs is easy. Change directories into the one where your source files live. Create a sub-directory called RCS which will be where the system keeps its database. You then *never* mess about inside that directory directly, and periodically copy its contents to floppy disc, magnetic tape or some other fully secure and for choice remotely stored medium. Now suppose you have a set of files that make up the baseline version of your program: imagine they are called Arthur. java and Norman.java. You issue the commands:

- ci Arthur.java
- ci Norman.java

and when you have finished typing in the description of the two files that you are asked for and you look at what has happened you find that your

<sup>&</sup>lt;sup>9</sup>sccs is another, but at least locally rcs is distinctly preferred.

files seem to have vanished. In fact they have been entered into the database with a "revision number" set to 1.1.

ci stands for check-in. Given that it is perhaps not too much of a surprise that the converse command is called co for *check out*. This has two rather different uses. The first is when you just want to read the file (and the most recent version of it at that). Then you say just

co Arthur.java

and you should find that the file has re-appeared. You can print it or compile it. If you want to edit it you ought to say

co -l Arthur.java

where the  $-1$  stands for *lock*. Part of what  $rcs$  does for you is to arrange that only one user can lock a file at any one time, so if you are working in a multi-user project<sup>10</sup> and this succeeds then you know that none of your colleagues will be able to lock that particular file until you have finished making your edits and have checked it back in again. If you specify the lock flag  $(-1)$  with ci it checks the file in but leaves a copy outside the database for you to continue editing.

Note that with this scheme you may need to have a suitably elaborate Makefile that checks out (without locking) all the files that it needs to compile. Unlocked checking out is possible at any time. All that locking does is to ensure that the only person subsequently allowed to check a file back in is the person who successfully obtained a lock for it.

<sup>&</sup>lt;sup>10</sup>Such as the Lent Term group project ...

The command rcsdiff compares the version of a file that you have checked out with the version in the database so you can get a quick reminder of what you have just changed.

Each time a file is checked in it is given a new revision number. These numbers normally run 1.1, 1.2, 1.3, .... You can check out a specific one of these by saying (eg)

```
co -r1.4 Norman.java
```
While checking in a file rcs scans it for the string \$Id\$ and if it finds that it replaces it with a longer string that gives the name of the file, its author, revision number and the date. This is a textual substitution so you should normally place the marker within a comment or a string. If you put it in a string you may be able to access this version information when your program is run.

If the string \$Log\$ is present in your source file the explanations you type in when ci prompts you are collected there, (almost) painlessly accumulating update history as part of your source files. Some other similar substitutions are made for other words enclosed in pairs of dollar signs.

There are (of course) rather more facilities and options than just that, and in particular special provision is made for the case where a project is totally under the control of just one programmer and so the full discipline of locking is too heavy handed. The only option I will mention here is co -ddate where the date can be specified in almost any even half-plausible syntax (the only trick is that the suffix LT is often useful, and indicates that the clock should be measured in local time rather

than (say) the time zone relevant for California or Japan).<sup>11</sup> This option recovers the latest version of the file whose date is no later than the one given. Eg

co "-d monday" file1.xxx co "-d 2 July" file2.yyy co "-d 20:00 gmt" file3.zzz

For the schemes that permit branches in the tree of versions see the manual pages: the need for that should not arise until you have had time to get thoroughly comfortable with the basic commands. Another command worthy of investigation is rcsfreeze. It enables you to assign a symbolic revision name to a set of source files. You might wish to do this from time to time to denote when your set of source files are in a state that you may wish to return to, for example, at landmark points in the development cycle.

RCS is one of the oldest version control systems available on Unix. It is still very widely used, but many large projects have moved on to more recent alternatives. One of these is CVS, which started out as a layer on top of RCS that provides extensions for dealing not just with individual files, but also entire directory trees. Another important feature of CVS is networking support, which allows the working files and repository directory to sit on different computers. Web sites that host freely usable CVS servers have sprung up, such as http://sourceforge.net/ or http://savannah.nongnu.org/.

<sup>11</sup>Use export RCSINIT=-zLT if you prefer the rcs tools to output all dates in local time.

CVS still has a number of annoying limitations and quirks. For example it understands only changes within files and remains ignorant of changes such as moving and copying files or directories around. Subversion is a more recent tool that has quickly become popular and is now replacing CVS in many projects. It solves most of the problems with CVS quite elegantly and is used via the svn and svnadmin commands. The full Subversion documentation can be found on http: //svnbook.red-bean.com/.

One area where both CVS and Subversion differ radically from RCS is the question of locking. RCS follows a lock-modify-unlock model. It prevents two people from editing a file simultaneously by granting a write lock only to one of them at a time. If you fail to obtain a lock on an RCScontrolled file that you want to change, you normally have to contact the person who has the lock and see how long they expect to be working with that file. You may also instead choose to check the file out unlocked and edit it locally. Then when (later on) you do succeed in locking the file you can try to merge your own edits with the changes that the other programmer made. With svn and cvs, this copy-modify-merge principle is actually the normal way of working, and is better supported. Files are normally not locked and can be edited simultaneously by several team members. Both tools go to some trouble to detect during a commit operation (that is what RCS calls a check-in) whether someone else has already committed a change to a file while you were editing it. If you and the other programmer made sufficiently well separated changes to the file, these tools are usually able to propose a good merged version for you automatically. If not, they provide you a version in which the

42

conflicting simultaneous changes are clearly marked, which you then have to resolve manually in your editor.

In any case, it is anti-social to lock a file in RCS for longer than you have to, or to modify a working file in CVS/Subversion locally without committing it back into the repository for a long time. It will generally count as good practice to plan your changes first, and then check-out, change and check-in the file as quickly as possible, to keep the central tree in the repository free for as much of the time as possible. For very substantial changes that take much longer, all three tools have support for creating new branches in the version history. These are often used by sub teams who prefer to avoid interfering with the main ("trunk") version of the project tree. However, it may then involve a bit more work to merge such a development branch back into the trunk later on.

On starting to use rcs you are liable to find two general frustrations. The first is that it is not integrated with or especially comfortable to use with make unless you use special mechanisms provided by the GNU version of make. The second is that it stores its database in a rather rigidly defined location (ie the subdirectory RCS of the currently selected directory), and this means that all of the group of users working on a project tend to need to work in this one directory. One way out of this is that group members have in their respective working directories symbolic links named RCS to a common shared subdirectory with the  $*,v$ database files into which all group members can write. Better security can be achieved if the database files are only made accessible to a special user and the ci and co programs have the setuid bit set such that they can access the database files with this special user's privileges.

This way individual group members can check files in and out without having the ability to corrupt the database files and thereby destroy old revisions.

In general, svn and cvs are today widely considered to be far more convenient for co-operative working. There is less need for them to interact closely with make, because these tools can easily be applied to an entire directory tree efficiently. They also can be deployed far more flexibly, because they can access remote repositories via ssh remote login. RCS remains very useful as a simple tool for tracking changes to just an individual file, where creating an entire repository subdirectory – as CVS and Subversion require – might be considered an undesireable overhead.

## **10 Job control**

The features mentioned here are probably ones that you are already familiar with, but for completeness I will mention them again.

Under Unix you can have several tasks running at once: one foreground task that you are interacting with and many background ones. Some background jobs will be active and running while others may be suspended. The command jobs displays information about the current situation, while ps can give information about tasks at a finer grain (eg when one job that you have launched in fact ends up generating a number of sub-tasks).

To start some task in the background you append an ampersand (&)

to the command that starts it. Alternatively you can start the task as usual and then interrupt it using control-Z. This suspends its work. A suspended job can be allowed to proceed in the background using bg and any job can be made into the one that is directly connected to your terminal using fg. The jobs you have to work with may be referred to as %1, %2, . . . , and the jobs command lists them so you can be reminded of the numbers allocated to each particular activity. To cancel a job you can use kill on it.

Ampersand can be used within shell scripts to launch tasks in the background. \$! is assigned to the process ID (PID) of the most recently executed background command. The shell builtin function wait can be used to later wait for completion of the a background process, and collect its exit code. For example:

ping -c 1 bailey & pid1=\$! ping -c 1 lundy || wait pid1 || echo "Net broken?"

Especially on multi-user systems it is polite to prefix long and non-urgent commands with nice, which gets them run at a lowish priority thereby interfering less with other interactive work. Putting the word time before a command records the CPU and elapsed time it takes to execute it, splitting the computation time into that used directly by the task and that consumed by way of system overhead. It is unreasonable to expect timings to be accurately repeatable, if only because of effects of multitasking, virtual memory and caches.

nice make & # make in background at low priority

45

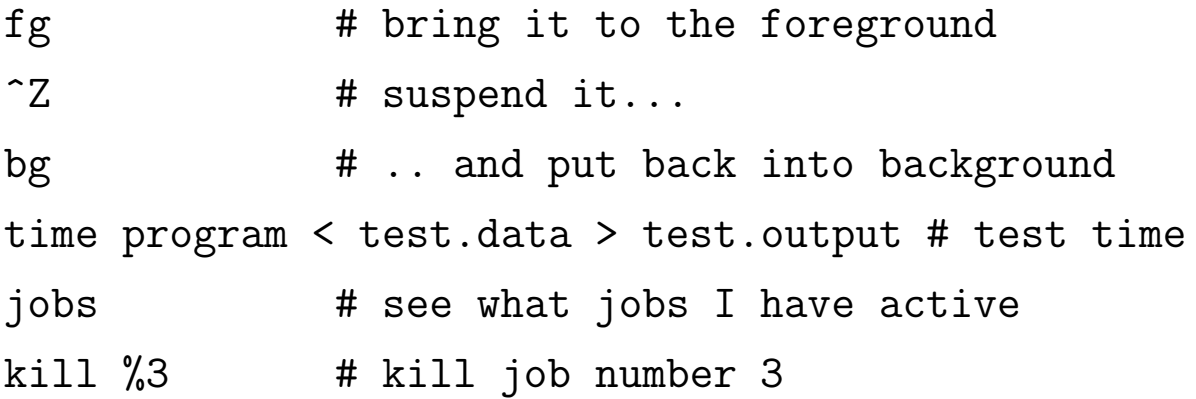

The disposition of background tasks that have not completed at the time that you log out and other such oddities can also be controlled, but such matters fall beyond the scope of this introduction (see nohup).

Having multiple background jobs running and controlled in this manner is probably less common than it used to be: nowadays many people will use Unix via X-windows and if they have several tasks that they want performed they will run them each in a separate window. This leaves the basic Unix job-control mechanisms to be used for starting new X windows and applications, as in

```
xterm -fn 10x20 -sb -sl 300 &
xclock &
```
where the xterm command launches a new command window (using a big font and providing 300 lines of scroll-back), while the second command pops up a clock for you. In each case the ampersand is important so that the new task runs concurrently with the shell from which it has been invoked.

Creating totally excessive numbers of Unix tasks can overload and ultimately crash the system and so is discouraged, but some amount of concurrency can speed up things even on single processor machines, because it allows other tasks to utilise the CPU whenever one waits on an I/O request. Trying to speed up compilation by starting too many jobs at the same time (one for each input file) is not in general useful: the jobs will compete for memory and disc access and can easily slow things down. However, if you're using a multiprocessor machine, or compiling in an NFS mounted directory than there can be significant benefits. Investigate use of make  $-j \langle n \rangle$ , but take care not to upset your colleagues on multiuser machines.

Some large tests might be better run at times when a computer is not otherwise loaded. The command at allows you to schedule something to be executed later. Suppose that you have a program you would like recompiled overnight, and a set of commands stored in script.file that you want executed later on you could issue the commands:

```
at -f script.file noon tomorrow
at 02:00am
   cd /home/acn1/project
   make
   \hat{D}
```
The first form specifies the commands to be obeyed by indicating a file that they live in. The second will prompt you to type in commands (I have displayed them indented), and you end the list by typing control-D (ie the commands terminate at an end-of-file mark). As with rcs the format for dates and times that is supported is astonishingly flexible and general. The command atq should show you all the jobs you still have pending,

but with luck you will not need to use it since at generally sends email to you when your task runs.

## **11 More shell facilities: history**

Your shell keeps track of all the commands that you have issued and makes it easy for you to activate them again. This is achieved by making text that starts with an exclamation mark (!) expand into some variation off a previous command (much as things that start with a dollar get replaced by the value of a variable). The easiest cases arise when you want to repeat a command exactly as it was. Then the only issue is how to indicate which previous command is to be re-issued. There are five recipes:

- 1. !! just repeats the most recent command, whatever it had been;
- 2.  $1-n$  generalises on the above and repeats the command  $n$ back. The simple case !! is in fact an abbreviation for  $!-1;$
- 3. In re-plays command number n where n starts counting at the start of your session. The command history displays the commands that are stored along with their numbers in case you are not good at counting;
- 4. !string is a search. When you follow the exclamation mark with a string the shell searches back for the most recent command that

starts with this string, and uses that one. This may well be the most generally useful variant;

5. !?string?is also a search, but by enclosing the string within question marks you indicate that the string should be looked for anywhere within the stored commands, not just at the start of the line.

When you have identified an old command with one of these recipes you can change the command. After all you may well be wanting to replay it because you did not get it quite right last time. You can put an edit request after a history reference, and this is of the form : s/pattern /replacement / where it is legal to use almost any character as the delimiter where I have used "/". As might be imagined this makes the indicated change to the old command. A special syntax is available if you want to make an edit to the most recent command. For instance if you had just typed in the mis-spelt command histery and wanted to correct it you could issue either of the following equivalent forms

!! :s/e/o/  $\hat{P}$ <sup> $\hat{P}$ </sup>

and it is clear that the short-hand using  $\hat{ }$  saves a useful amount of typing.

Because history substitutions are a part of the general shell commandline expansion process (along with file-name wild cards and variable references) you can put other text before or after a history reference again allowing you to get a modified version of a previous command.

You can even make several history references on one line if that is at all useful.

The history list in bash can also be browsed very conveniently with the cursor keys and in fact many of the emacs key combinations are available. For example, Ctrl-R initiates an interactive search backwards through the history list. I find these interactive history editing techniques much easier to use than the ! mechanism, which probably was more useful in the old teletype terminal days where no cursor was available.

As well as history, bash also supports quite a sophisticated command line completion mechanism. It can be activated to suggest completions to a command line hitting the TAB, ESC or Ctrl-] keys. Various options control which databases it uses for completion; file-name, history and host-name completion are possible.

# **12 Data tools (1):** tr

There are many editing-style tasks that are slightly beyond the (easy use of) simple substitution capabilities of text editors but not complicated enough to make you want to rush out and write a new program to perform them. Unix provides several tools that cover common conversion tasks that you may come across. The first of these performs simple character substitution, and it is called tr. You should note that the version of tr that I describe here is the one documented in the book [1] and is as defined for Unix systems that follow the "System V" tradition. The version of tr on Unix systems descended from the BSD family differs,

and the GNU tr as provided on Linux documents itself as not being fully compatible with either tradition. So before you use this command on any particular computer please check the man pages!

You give tr some simple options and two strings. It reads from its standard input and writes to the standard output, so it is usually seen with file redirection or pipes. Its basic use is to replace each character that is present in its first string with the corresponding member of the second. Strings can be abbreviated (as with grep) to show ranges of characters. Two plausible uses follow:

tr A-Z a-z < original.file > lowercase.file cat message | tr a-zA-Z b-zA-Za | ...

The first of these turns upper case letters into their lower case equivalents, and is obviously a useful thing to be able to do easily. The second is more of a joke: it replaces each letter by the next one in the alphabet to produce a very weakly obscured version of some text.

With the -d flag the command only needs to be given one string, and it just deletes any characters listed in this string from the file. For instance if you have received a file from a DOS/Windows site it probably has newlines represented as carriage return/linefeed pairs and it may be padded at the end with control-Z characters. It can be cleaned up using

tr -d '\015\032' < dos.file

where the bad news is that I have had to use octal escapes to specify the control characters that I want to discard.

A final use for  $tr$  is with the  $-s$  flag where if it finds any repeated strings of any of the characters from its second string it consolidates them into just a single instance. It can sometimes be useful to remove redundant blanks and newlines. Such processes are perhaps unexpectedly useful things to have in your armoury when you are building long pipes that use output generated by one utility as input to another: tr might be used to clean up the output to make it more digestible for the next use to be made of it.

... | tr -s '' ' \012' | ...

Not a very complicated tool, but useful to know about!

## **13 Data tools (2):** sort

sort can read an input data set from standard input, or from a set of files specified on the command line. It then sorts all the lines in the data set according to various command line options, and sends the sorted data to standard output. sort uses an external sort algorithm, and is efficient even when dealing with large datasets — I use sort on datasets of several gigabytes quite regularly.

By default, the sort key is the entire line, but sort can be instructed to use a specific field in lines in the dataset using the  $-k$  POS1 $[$ , POS2 $]$ option. The default option is for fields to be delineated by whitespace characters, though this can be changed with the  $-t$  separator option. -k 2,4 would specify a sort key consisting of fields 2 through 4. Numeric (as opposed to dictionary) sorting order on a key can be specified

with the  $-n$  option, and the sort order reversed with  $-r$ . Multiple sort keys can be specified on a single command line, with the primary sort key specified first. Sort can also be used to remove duplicate lines in the sorted output by using the  $-u$  option.

sort -t : -k2n -k1 <input pear:3 banana:9 apple:70 banana:70 orange:100 banana:102

#### **14 Data tools (3):** cut

The cut utility can be used to extract sections from lines in its input. Like the other data manipulation commands it can take input from standard input, or from a list of files on the command line. cut can be operated in two basic modes: extraction of fields (-f field\_list), and extraction of characters (-c position\_list). The field list and character position lists are specified using a comma separated list of figures, with hyphens used to denote ranges. The command cut  $-c$  1-10, 20- would extract all but character columns 11-19 of the input data. When used for field extraction, option -d can be used to specify the field delimiter.

Eg, Using the same input as the previous sort example:

sort -t : -k2n -k1 input | cut -d : -f 2

## **15 Data tools (4):** sed

The next data tool to mention is sed, which is one of the world's crudest and dullest editors. The reason it still exists and qualifies for inclusion in this course is that it is intended for use embedded within scripts where it can do automatic and systematic editing for you. Thus nobody in their right mind would use sed when first typing in a program, but uses for it abound where a similar set of edits must be applied to a large number of files or where the nature of some wholesale change does not quite match the global-replacement facilities of your normal screen-based editor.

Since it is expected to be used in scripts, sed reads the original version of the file it is to process as a stream. It either reads from files listed on the command line, or if none are given it uses its standard input. The edited version is always sent to the standard output. Editing commands are either given directly on the command-line (typically delimited by quote marks) or in a script file that is named on the command line after them key  $-f$ .

54

When processing a file sed works through the file line by line applying each of its commands to all lines to which they are relevant. Thus really simple uses of sed let you perform collections of global exchanges all the way through a file. For instance to change every dog into a cat and every bone into a mouse you might use the command

... | sed 's/dog/cat/g; s/bone/mouse/g' | ...

The command being used is just "s" for substitute. The pattern that follows it is a regular expression (very much as for grep.) After the final "/" there can be some flags, and the  $g$  here instructs that the exchange should be made as many times on the line as possible: by default only the first match on each input line would be processed.

Any sed command can be preceded by one or two addresses to limit the range within the file that it will be applied to. If you use a number as an address it is treated as a line number. The symbol \$ stands for the end of the file. So if you want to make an edit that leaves the first dozen lines of your file alone you might try a command of the form 12,\$s/xx/yy/. The more interesting feature of sed is that you can use regular expressions as addresses. If you write just one pattern it will apply its edit to all lines that match it. Appending an exclamation mark causes the edit to apply to all lines except those matching the pattern. A pair of comma-separated patterns will select a region from where the first pattern matches up to (and including) where the second does.

We have already seen the s command. Next I will mention that d deletes a line. It is then clear that the command

```
/public static void main/,/^ *}$/d
```
deletes all the lines from one containing the words about main down to one that consists of just a close curly bracket (possibly preceded by some spaces). Note that the range specified does not do anything to enforce matching of braces, so it will delete until the first close brace that it finds on a line of its own.

Another example, also slightly fragile, supposes that your code has a collection of lines that optionally print a trace statement, and that you want to comment them all out. Each such statement is supposed to be on just one line:

/if  $?$ (debug)/{  $s/\hat{ } /$   $\sqrt{*}--- /$  $s/\sqrt[6]{ - - - \sqrt[6]{}}$ }

This applies a pair of commands to each line that contains either  $if(debug)$ or if  $(debug)^{12}$ . The first command matches against the first position in the line and inserts there  $/*---$  while the second substitution puts  $---*/$  at the end of the line. You can see that a number of ugly backslash characters have been required so that various characters in patterns and replacement text are treated literally rather than as special. The use of multiple commands associated with one address expression requires that the braces appear on separate lines just as shown in this example.

Of course sed has many commands beyond the delete and substitute ones listed here, but its real power comes not from the richness of its

<sup>&</sup>lt;sup>12</sup>With a space in one but not in the other.

command set but from the use of regular expressions. One way in which its variant on regular expressions differs from that used in grep is that you can enclose a section of a pattern within backslashed parentheses, and the effect is that whatever matches that pattern is captured and stored in a text variable. Up to nine such strings can be collected, and the replacement text in a substitute command can refer to them using \1 to \9. So for instance if a file consisted of data in three columns separated by blanks it would be possible to rearrange columns ABC into the order BACA (making a second copy of the first column, A) using

s/ \*\([^ ]\*\) \*\([^ ]\*\) \*\(.\*\)/\2 \1 \3 \1/

This looks utterly horrible! But if read through one chunk at a time it can make sense! The pattern first looks for zero or more blanks. Then we have a block enclosed in  $\setminus$  (...,  $\setminus$ ) so that its value will be stored. The pattern within looks for an arbitrary repetition of characters that are not spaces. Next we match a further run of blanks, capture a second column of non-blank data, skip further inter-column space and at the end  $\langle$  (.\*) matches and saves everything up to the end of the line. That completes the pattern. The replacement text just plays back the saved material in the order we want it in. Achieving that effect using a typical mouse-driven editor would probably be pretty uncomfortable.

I think that typical strings of sed commands are dense enough in punctuation that they deserve to go into files so they can be prepared carefully and tested. Comment lines in such files begin with # and are somewhat desirable!

57

# **16 Data tools (5):** diff

You probably already know that when you want to compare two files you use diff. By default it displays the differences between the two files by quoting line numbers and then listing lines that have been added, deleted or changed. A fully-fledged Unix tool-user will also be aware of at least some of the command-line options it can be given:

- -i Ignore upper/lower case distinctions when making the comparison;
- -b Treat multiple spaces as if they had been one space, and multiple newlines as if they had been just one. This can be useful if you have recently adjusted the layout in a file and do not want to be overwhelmed with reports that are just whitespace changes;
- $-r$  When the "files" given to diff are in fact directories this recurses through them and runs diff on all files in any common sub-directories;
- $-Dsymbol$  This merges the two files by inserting C-style conditional compilation directives of the form #ifdef symbol. It is arranged that if symbol is defined the generated file would be equivalent to the second file, while otherwise it would match the first one. Even if you are not using C this can be useful since you can edit the merged file and search for the string symbol to find where discrepancies had occurred;
- -e Generate a simple edit script (intended for the Unix editor ed) that would change the first file into the second. In effect this is what is

being done internally in rcs where is stores files as base versions and sequences of updates.

-u A GNU extension that produces unified diffs, a very useful form of diff output that is designed to be easy for humans to read and robust against slight version mismatches when used as input to the patch command.

Note that if the two files being compared have identical content then diff will generate no output at all. A handy tool built on top of diff is rcsdiff. This can be used to compare the current version of a file against any of the versions stored in the rcs repository. The default behaviour is to do the comparison against the most recently checkedin version, thus enabling a user to see whether a given file has been updated since.

## **17** perl **as a super-set of** grep

Thus far I have concentrated on tools that are fairly small and fairly specialised. Even when used individually these solve problems that would otherwise require a lot of manual work. Linked together with pipes they can do yet more. It is possible to use the Unix shell to run quite complicated sequences of sub-tasks, with conditional execution, recursion and most of the framework that you would expect in a real programming language. When used this way you would let the shell call upon the various lower level tools to perform each elementary operation: of itself it would do just the co-ordinating. Both the inefficiency of this and the fact

that there are at least half a dozen different Unix shells in use has led to slightly more integrated scripting languages, such as awk, perl and python gaining popularity.

For processing a set of input data into a different form awk (or its slightly more powerful GNU cousin known as gawk) typically provides a compact yet powerful programming solution. For example, a program to generate a histogram from a set of experimental results could easily be crafted as just a few lines of awk.

When the task in hand requires interfacing with other system facilities (such as the OS, or other programs and libraries) then more powerful general purpose programming languages such as perl and python are best called upon.

Some have a strong preference for the more recent python over perl, since it provides a modern object-oriented programming environment with support for exceptions and many other high-level features. python programs tend to be quite readable (and hence maintainable), but are often are a little longer than their perl equivalent.

In contrast, perl has a reputation for being a "write-only" programming language, perhaps because the syntax of perl is derived from diverse languages and tools such as sed, awk, C, and the Bourne shell, therefore makes widespread use of significant punctuation characters, has a huge array of predefined cryptic operators and functions with strange default behaviours — all designed to save the programmer precious key strokes. However, perl has been around for a long time, and is widely used and installed on many systems.

perl can simulate and generalise most of the tools mentioned so far,

including quite elaborate shell scripting. Since it is a full-scale programming language I will not start to pretend to cover more than a very tiny fragment of it here. I can suggest the introductory book by Schwartz et al. [2] and leave the definitive guide by Larry Wall [3] for those who want to become real experts. The man pages offer a compact guide to the language for those familiar with the basic concepts from other languages such as sed or C and do not need a lot of examples. I will illustrate the language by giving perl scripts that simulate behaviour similar to that which can be obtained using one of the more specialist tools. So first I will cover grep.

The first version of this shows the "program" passed to perl on its command-line after the key -e:

perl -n -e 'print if /regexp/' < somefile.txt

In this very concise example the  $-n$  flag causes the command given following -e to be applied to every line of the input. The command given prints a line if it contains a match against the given expression.

The same effect can be expanded out into something that looks more like a program: A perl script lives in a file, and contains

```
#!/usr/bin/perl -w
while (\langle \rangle) {
   if (/regexp/) {
       print $_;
   }
}
```
When the name of this file is presented to the shell it reads data from either each file named on its command line, or if there are none of those from its standard input. The first line marks it as a perl script<sup>13</sup>, and the -w flag asks for warnings about dubious constructs. Since almost anything is valid in perl you have to do something quite seriously weird to get much of a warning! The body of the program we have here is a loop. The angle operator (<>) causes the next line of input to be read and saved in a standard place. The if statement matches this text against the given regular expression (and regular expressions in perl are as extended as you could ever dream of). If there is a match then the print statement is activated to send something to the standard output. The "\$\_" references the location where the most recent input line had been stored. The effect is that all lines matching the regular expression get printed.

It is perhaps obvious that there will then be arithmetic statements, variables, arrays and the ability to nest arbitrary mixtures of conditionals and loops. You can define perl procedures and call them recursively. In consequence and at the cost of writing a slightly longer script perl can perform much more complicated pattern detection than can grep. But because the full power of regular expression matching is available within perl those tasks that just need that remain quite easy to express.

<sup>&</sup>lt;sup>13</sup>Well, you need to indicate there whatever place on your Unix system perl is actually installed.

### **18** perl **for scripting**

There are three things that perl does that make it a really useful language for writing system maintenance utilities in. The first is that it has a rich built-in collection of directory and file manipulation primitives. If the variable \$filename is the name of a file you are interested in then there are over two dozen tests you can perform on it. Note that the operators are the same as for the previously mentioned shell command, test. Important examples are:

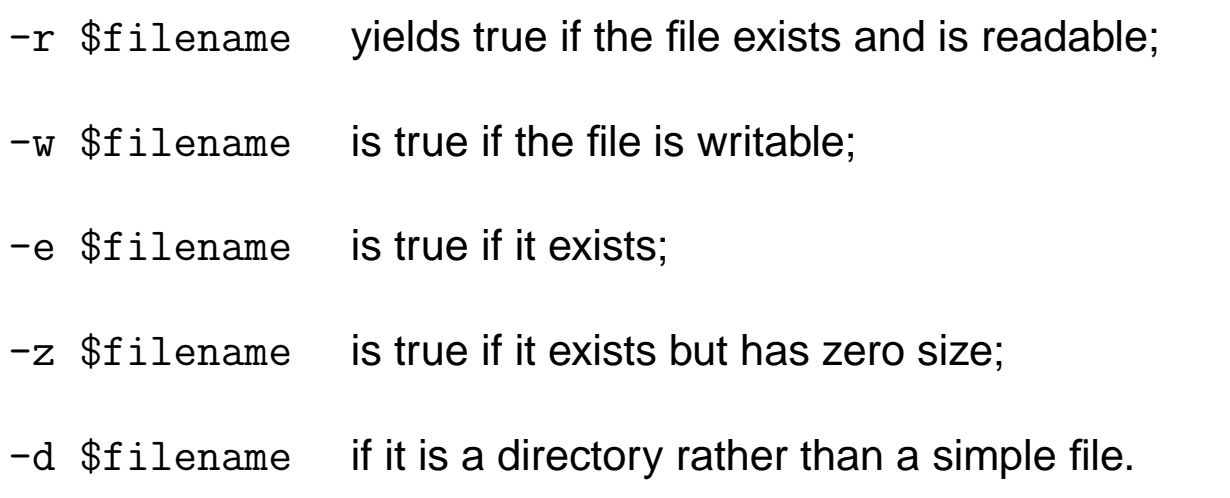

and other similar short operators can find the age of a file or the size (in bytes) that it currently has. There are then further facilities for traversing directories, expanding file-name wild-cards and changing file-access permissions.

The second feature is that it is easy to launch sub-processes and retrieve their output. If you want the output from the program you are going to run to be sent to a file or to the standard output you can use a system function, as in

```
system "javac Testfile.java";
```
but on other occasions you want your perl program to capture, parse and respond to the output generated by the program. In such cases you just write an expression which is the command you want executed enclosed in backquotes. In my example here I just print the output straight away — normally you would store it in a variable and process it further:

```
print `javac Testfile.java`;
```
The final strength that perl brings is the use of regular expressions to decompose program output and a neat syntax that lets you separate out the parts of your sub-program's output. In fact this just comes from its general pattern-matching ability, but I will illustrate it here based on a sub-call to grep. Actually one would normally do grep-like things within your perl program, but I just want an illustration of calling a program and then parsing the output. So suppose I have a file called "funny.data" and within it there are a number of lines that contain the string XXX. I can cause perl to invoke grep by putting

```
`grep -n XXX funny.data`
```
in my perl script. With the  $-n$  flag the output from grep might be something like

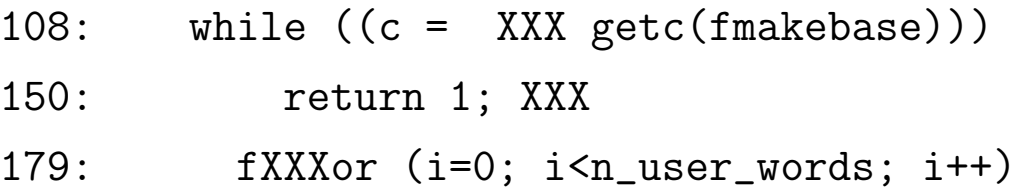

with a line number, then a colon, and then the line that the pattern was found in. The output from grep gets passed back to perl as an array of lines, and within each line it is useful to search (using a very simple regular expression) for the colon and split the line into two parts there. As a simple if frivolous demonstration I will just filter things so that I only display things that are found within the first 160 lines, and I will annotate the output a little:

```
#!/usr/bin/perl -w
@grepresults = `grep -n XXX funny.data`;
chomp @grepresults
foreach $line (@grepresults) {
  ($linenumber, $contents) = split (/://, $line);if ($linenumber < 160) {
     print "line=$linenumber, data=<$contents>\n";
  }
}
```
The output might then be

```
line=108, data=< while ((c = XXX getc(fmakebase)))>
line=150, data=< return 1; XXX>
```
A more realistic application that might start off in a similar style would run a compiler and then retrieve and parse the error messages for you. . .

#### **19** perl **as a general-purpose language**

Again I must stress that this course is at best a taster for perl, and so rather than giving a proper presentation of its syntax and capabilities I will just give a couple of annotated sample programs. The ones I present are taken from the suggested book [2].

#### **19.1 Counting repetitions**

My first example program counts the number of times each word is present in a file, where the file contains just one word per line:

```
#!/usr/bin/perl -w
  chomp(@words = <STDIN>);
  foreach $word (@words) {
        $count{$word}++;
# or: $count{$word} = $count{$word} + 1;
# or: $count{$word} += 1; (all 3 are equivalent)
  }
  foreach $word (keys %count) {
     print "$word was seen $count{$word} times\n";
  }
```
The first line is one we have seen before and marks this as a perl script. On the next line @words refers to a variable that is an *array* type, and when we assign to it from <STDIN> it ends up with each line of the input file in a separate element. The built-in function chomp removes the newline characters that may initially be present in this array. The foreach statement iterates over all items in the array. The reference \$count{\$word} is the use of a hash table which is a bit like an array but can be indexed by arbitrary things (in this case our words) not just by numbers. Note that in perl references to scalar variables include a \$ in the variable name to show that a scalar rather than an array value is involved. Note also that the table of counts did not need to be initialised first: in an arithmetic context an unset value is treated as zero! Finally the built-in function keys is used on the hash table of counts. In this case it is necessary to reference the whole hash table, not just some entry in it, and this is why the text reads keys %count with a percent mark. Observe that the output text is created by having variable references expanded within the string.

#### **19.2 Extracting data from a table**

Suppose you have a file whose contents are arranged as a number of fields separated by colons. The fifth such column contains a name, which is followed (optionally) by an address and phone numbers (separated off by commas). This curious format is illustrated by a two-line (non-real) file:

acn1:x:1000:1000:Arthur Norman,T34,,:/home/acn1:/bin/bash am21:x:1003:1003:Alan Mycroft,,,:/home/am21:/bin/bash

and happens to follow the layout used by Unix for password files. The task is to list just the first names of all the users present. This provides an illustration of the split operation. This takes a regular expression and a string and creates an array whose elements are the parts of the string delimited by things that match the regular expression:

#!/usr/bin/perl

```
while (<STDIN>) {
  chomp;
  (\$gcos) = (split /: /)[4];($real) = split (/,/, $gcos);($first) = split//s+/, $real);print "$first\n";
}
```
This is tolerably dense, but I hope that with some explanation it will become readable. It starts by reading in lines from its standard input. The while loop reads one line at a time. The line that has been read is left in a default variable called \$\_ and other operations work on this if not told to use something else. This saves typing somewhat. As before chomp removes the newline that is at the end of each line. Here it works on \$\_. The right hand side of the next line starts by splitting the input line at each colon. This hands back an array and so the element with index 4 is selected. Since the first item has index 0 this gets the field that we want. It is assigned to \$gcos where this name hints at a traditional Unix name for this field in a password file. The next use of split find a comma, and can omit an explicit subscript [0] because some cleverness in the assignment puts the first item from the right-hand-side array into the scalar variable \$real. The final use of split uses a regular expression that looks for a string of one or more non-space characters. The escape sequence \s is one of very many pre-defined escape sequences that give you very concise ways of specifying words, numbers, whitespace and other common things you may need to match. Finally I just print the result.

#### **19.3 A bit more pattern matching**

In a bit of perl pattern matching you can enclose parts of your regular expression in parentheses, and the result (without backslashes this time) is that the parts of the pattern that match those little fragments get stored in variables for you. For instance when you use the C shell the display you get when you use time to record how long a command takes to execute looks something like:

44.2u 1.8s 0:47.85 96.3% 0+0k 0+0io 24099pf+0w

where the fields show user-mode time, operating system overheads, total elapsed time and various statistics relating to memory and processor utilisation. I present this example even though it comes from a different shell because it provides a plausible example of some murky text string that needs to be decomposed. To skip the issue of capturing the data I will put it into a perl variable by hand. In this display I will underline the parts that I will suppose are wanted (for some reason):

```
\deltadata = "44.2u 1.8s 0:47.85 96.3% 0+0k 0+0io 24099pf+0w";
                    == ==== =====
```
The relevant fields can be extracted by matching the data against a regular expression

\$data =~ /:([^.]\*)\S\*\s([^%]\*)%.\*io (.\*)pf/; print "field1 = \$1 field2 = \$2 field3 = \$3\n";

The operator  $=\tilde{\ }$  asks for a pattern match. Within the horrid looking regular expression there are a couple of patterns that represent ranges of characters, so for instance the sub-pattern  $[^{\frown}$ . ] $*$  is looking for an arbitrary number of characters that are not dots. The predefined escape \S matches any character that is not whitespace. And then some parts of the regular expression are in parentheses so that the corresponding fragments of matched text can be retrieved as \$1 etc in what follows. Perhaps a little cryptic but very powerful!

There are many hundreds of perl modules available on archive sites for downloading. These provide ready-written facilities for a huge range of operations: image compression, network management, database connectivity, extra data-types and algorithms, . . . the list goes on and on. One of the strengths of the language is the wide range of things that you do not have to write for yourself but can pick up in this way.

A context where you are especially liable to hear perl mentioned is the Common Gateway Interface (CGI), a mechanism in Web servers where accesses to a web page not simply fetches a file but starts a little separate program that analyses the URL and prepares the content of the Web page on demand. These CGI-scripts are very frequently written in Perl and often provide complex interfaces to databases and other programs.

70

#### **20 A brief note about** emacs

There is one tool that is very widely used on Unix (and of course elsewhere) which draws on some of the tradition of these tools, but which embeds all of its power within a single comprehensive interface. This is emacs. If you are only using this as a simple screen editor, clicking on your mouse every time you want to open or save a file and doing most of your navigation by dragging a scroll-bar then you are not following the use-pattern that the original emacs designers had in mind and you may be missing out on understanding just how much it can do for you.

emacs provides an astonishingly large collection of editing commands, various of them based on searches using regular expressions of the form we have seen here. It can also provide a model for file-management based on the idea that you are "editing" your directory structure, and it provides an editor-like environment for reading email (which thus naturally permits easy searches through incoming or stored mail, and makes the commands to display or delete mail rather like those to display or delete files). Its scripting facilities are based on it having an embedded language — emacs lisp — which makes it possible to write quite general programs based upon the basic (and indeed not so basic) editing commands that are pre-defined. Perhaps the best illustration of the power and benefit of the scripting capabilities is the way in which the editor can be customised for the language that you are editing, so that there are simple commands to move across blocks and procedures, to recompile parts of your code and to re-position the editing focus at the first place that the compiler spotted a syntax editor. Simple users

can of course benefit from these language-specific emacs modes without understanding where they came from, but the open nature of emacs means that those who are more experienced can first customise existing modes, and then design new ones to suit their own exact preferences or to perform new tasks.

My belief is that gaining initial experience with grep and the like is useful even if you intend to end up as an ultimate emacs wizard who uses it for everything.

On some occasions, you may find that you want to perform some minor edit on a file that doesn't really warrant the overhead of "firing-up" emacs. The editor vi can prove useful in such instances. The document can be navigated using the cursor keys, or if the terminal is not setup correctly, 'h','j','k' and 'l' can be used instead. Ctrl-U and ctrl-D move up and down the page. To insert text at the cursor position hit 'i' then enter the text. Insertion mode is exited by hitting ESC. To append after the cursor position (eg to add something to the end of the line) use 'a' instead of 'i'. Characters can be deleted with 'x', whole lines with 'D'. Searching can be achieved using '/searchstring' to search forward, '?searchstring' to search backwards. The next match is found by hitting 'n'. After editing a document, a save and exit can be performed using 'ZZ'. Editing can be aborted with ':q!'. vi provides many quite powerful features, but for those you'll have to refer to the man page.
## **21 "Unix" tools and Microsoft Windows**

The Unix tools discussed here represent a particular perspective on the world. It starts with an expectation that serious users are going to be willing to take time to learn how to use the systems that are at their disposal. It is perhaps rooted in the "no pain, no gain" world view, which expects that anything that goes truly out of its way to be easy for an utter novice to use will necessarily only have limited capabilities. An elaboration on this is that the Unix tools are attempting to provide fundamental building blocks of functionality (such as pattern matching), rather than complete solutions (like writing your program for you automatically). Big tools will be wonderful when what you want to is something that has been thought of and supported by the tool author, but when it does not you are in trouble. Small but generic tools provide at least some leverage even in new or unusual situations.

A second part of the Unix philosophy is that it should be possible to automate tasks. Again setting up the scripts with all their pipes, redirections and messy parameters may be a painful cost, but is can be seen as an investment since then the operations concerned can be performed over and over again with the greatest of ease. This applies just as much to slightly complicated and repetitive edits on a large file as it does to the process of recompiling your program, running all your standard tests and checking their output to see that it is as expected. For tiny tasks where you write a short program, run it once and do not worry about documentation all this seems unnecessary, but for bigger projects it is of course vital.

A third aspect of Unix is perhaps a legacy of the fact that most of these tools have been around for a long while. However the tools described here represent an emphasis on command-line working, with hands firmly positioned above a keyboard. For one who has taken the time to learn how to use the tools and who has set up a set of well designed scripts and Makefiles almost all common operations can be performed using a quite short sequence of keystrokes. Hands do not have to move between keyboard and mouse, and the accurate positioning needed when selecting something visually is avoided. The shell history mechanism saves keystrokes compared to the DOS/Windows equivalent that tends to lead to long sequences of repeated presses on arrow keys.

A final thing to note about these Unix tools (and to contrast, if you have used it, with the Microsoft Development Studio) is that the tools I have discussed here are by and large neutral. make does not mind whose compiler it is going to invoke. Indeed it can be used to automate anything where one file gets re-built from another and where date-stamps define dependencies. rcs stores updates to your files, but leaves you to decide which editor you will use to change them. It does not lock you in to one vendor or style. grep, sed and the rest are all general purpose.

Some tasks, however, do not fit in at all well with this style of work. The prime example is probably desk-top publishing where fine adjustment of the visual appearance of documents matters, and the automated testing of windowed applications where text-based scripts find it a little hard to simulate interactive input and check the program's behaviour.

74

## **22 Conclusion**

As previously mentioned, all the "Unix" tools are in fact pretty generic, and although they original arose as part of the Unix project they have been ported to other platforms, notably Windows. There (of course) they are run from a command-line. Amazingly you can even get a version of the bash shell that runs under Windows, although I would suggest that if you really want that environment you should probably install Linux on your computer instead! Better than the fact that they are available is the fact that there are generally free versions of everything, in particular versions from the Free Software Foundation issued under the GNU public license. You should perhaps be aware that there are also a load of slightly half-baked approximations to the real Unix tools out there too, where somebody has wanted (say) grep and implemented some subset of it for themselves. You may like to try to ensure that you find definitive versions of at least the more important tools. A useful and fairly complete collection of Unix tools for Windows is Cygwin:

http://www.cygwin.com/

Cygnus spearhead a project intended to make it easy to host programs that were originally written for Unix on a Windows machine, and in the process they have gone quite a long way towards making it possible to simulate a Unix development environment within Windows. They have an implementation of bash as well as pretty well all the tools discussed in this course, and the associated free C, C++ and Fortran compilers are of respectable quality.

Everything you might want relating to perl is at

```
http://www.cpan.org/
```
## **References**

- [1] Arnold Robbins: Unix in a Nutshell. 4th ed., O'Reilly, 2005.
- [2] Randal L. Schwartz, Tom Phoenix: Learning Perl. 4th ed., O'Reilly, 2005.
- [3] Larry Wall, Tom Christiansen, Jon Orwant: Programming Perl. 3rd ed., O'Reilly, 2000.
- [4] Leslie Lamport:  $\angle F>FX A$  Documentation Preparation System User's Guide and Reference Manual. 2nd ed., Addison-Wesley, 1994.
- [5] Tom Christiansen: Csh Programming Considered Harmful. Periodic posting to USENET group comp.unix.shell. http://www.faqs. org/faqs/unix-faq/shell/csh-whynot/

Should you spot any typos or mistakes in these notes, I'd appreciate a quick message to mgk25@cl.cam.ac.uk. [Id: notes.tex 1372 2009-09-23 15:52:52Z mgk25 ]

## **Notes**